#### ДЕПАРТАМЕНТ ОБРАЗОВАНИЯ ГОРОДА МОСКВЫ **Государственное автономное образовательное учреждение высшего образования города Москвы «МОСКОВСКИЙ ИНСТИТУТ ОТКРЫТОГО ОБРАЗОВАНИЯ»**

#### **КАФЕДРА ГЕОГРАФИЧЕСКОГО ОБРАЗОВАНИЯ, ИННОВАЦИОННЫХ И КОСМИЧЕСКИХ ТЕХНОЛОГИЙ**

«УТВЕРЖДАЮ» Ректор ГАОУ ВО МИОО

\_\_\_\_\_\_\_\_\_\_\_\_\_\_\_\_\_\_\_\_\_\_\_\_\_А.И. Рытов

« $\longrightarrow$  » « $\longrightarrow$  201 г.

### **Дополнительная профессиональная программа (повышение квалификации)**

Профильное обучение школьников в области информационноинженерного 3-D моделирования зданий и сооружений

> Авторы курса: Шахраманьян М.А., д.т.н. Джанмамедов А.М. Прошкин Ю.А., к.т.н.

Утверждено на заседании кафедры географического образования, инновационных и космических технологий

Протокол № 2 от 13 сентября 2016 г. Зав. кафедрой: \_\_\_\_\_\_\_\_ Шахраманьян М.А.

#### **Раздел 1. «Характеристика программы»**

#### **1.1. Цель реализации программы**

Реализация практической направленности обучения в рамках формирования инженерной культуры преподавателей, реализующих образовательные программы в области основного общего, среднего общего и среднего профессионального образования, формирование педагогических компетенций на основе применения систем инженерно-информационного моделирования и 3D-печати. Основными практическими результатами освоения программы являются умения проектирования зданий и сооружений на основе технологий AUTOCAD и информационного моделирования зданий и сооружений, а также применение технологий прототипирования и 3D-печати.

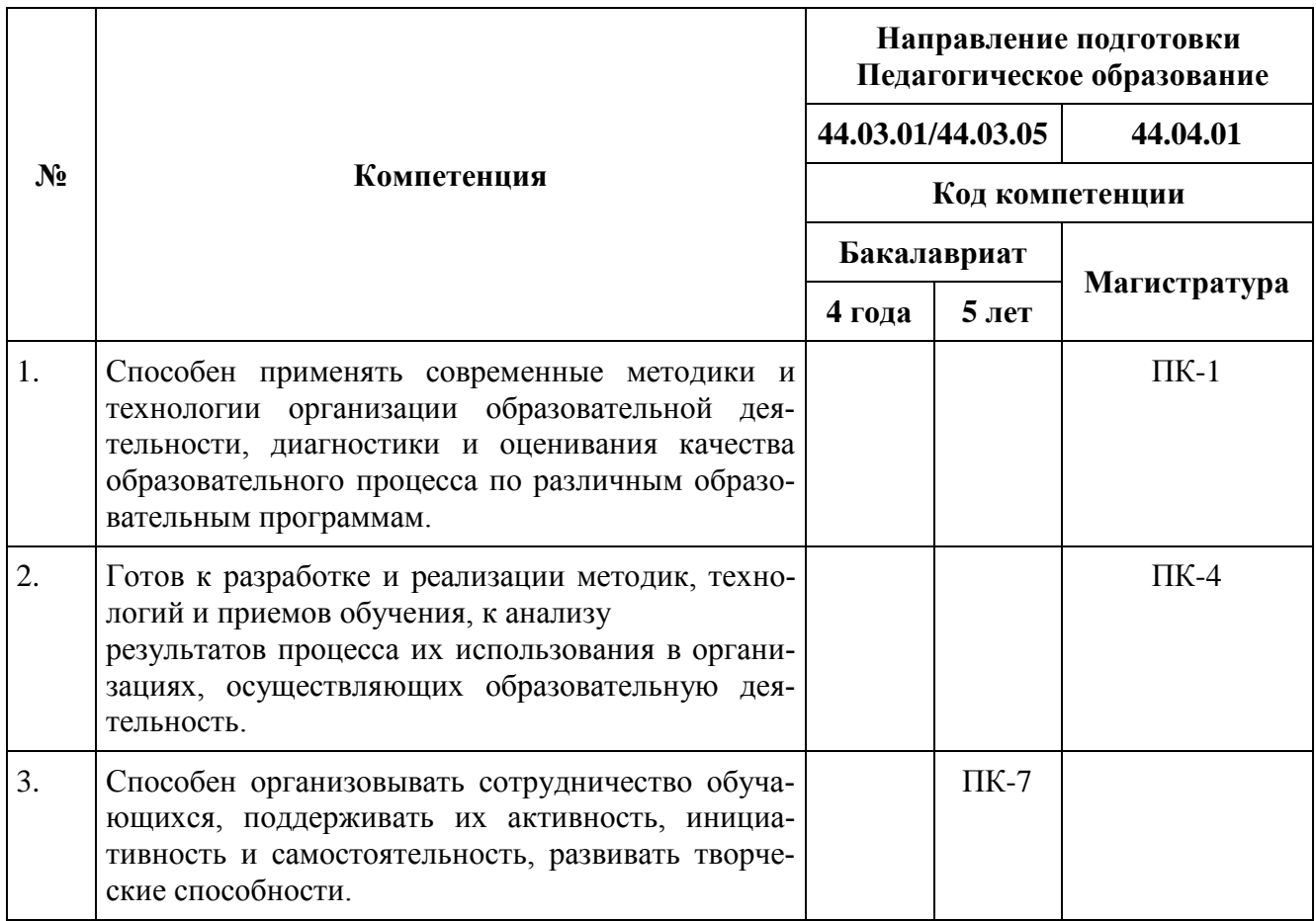

**Совершенствуемые/новые компетенции**

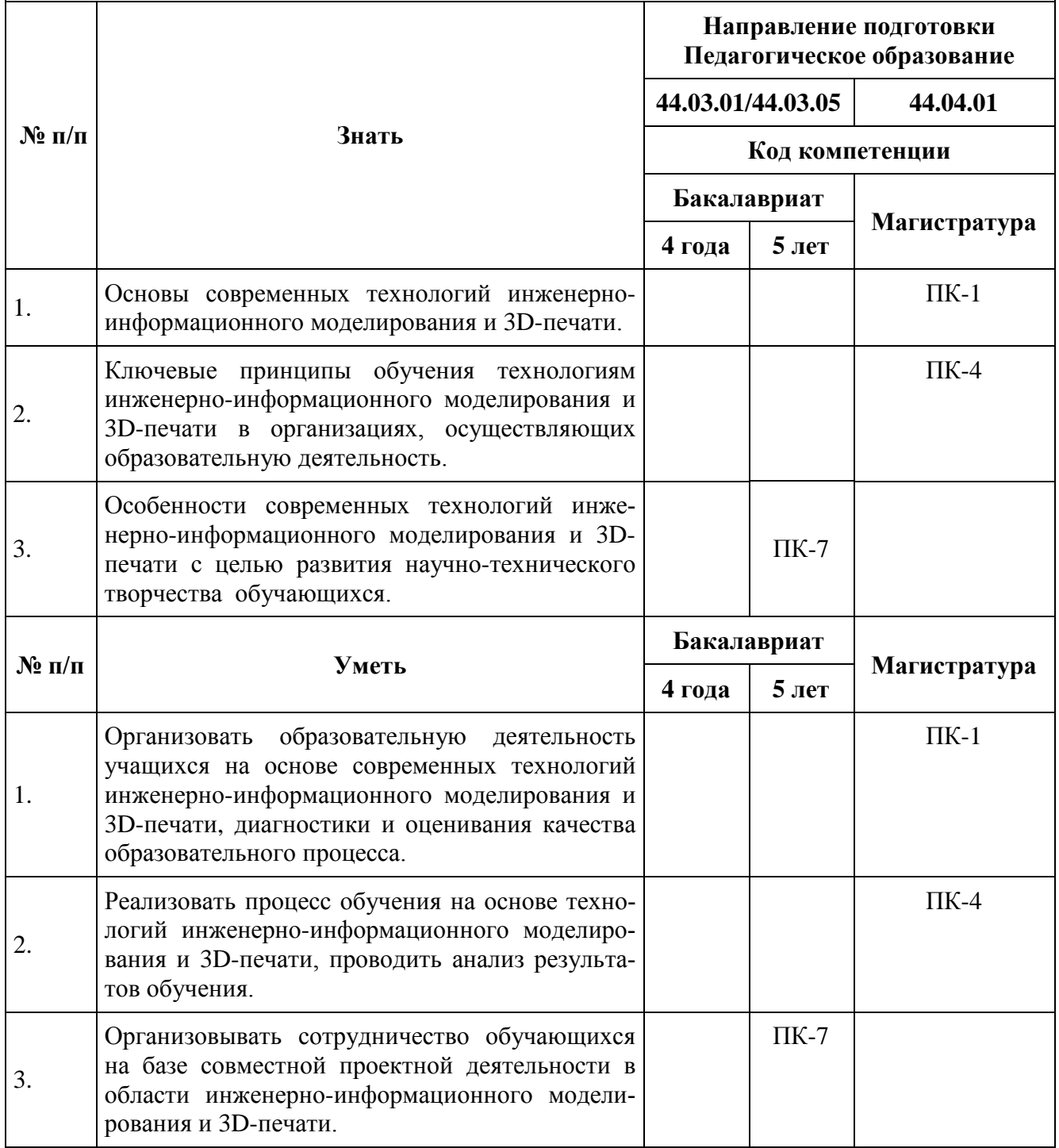

## **1.2. Планируемые результаты обучения**

### **1.3. Категория обучающихся**

Учителя предметов естественнонаучного цикла основной и старшей общеобразовательной школы, образовательных организаций системы среднего профессионального образования и иные категории педагогических работников.

### **1.4. Форма обучения:** очная.

**1.5. Режим занятий, срок освоения программы:** срок обучения 72 часа. Режим занятий 6 часов в день, один раз в неделю.

## **Раздел 2. «Содержание программы»**

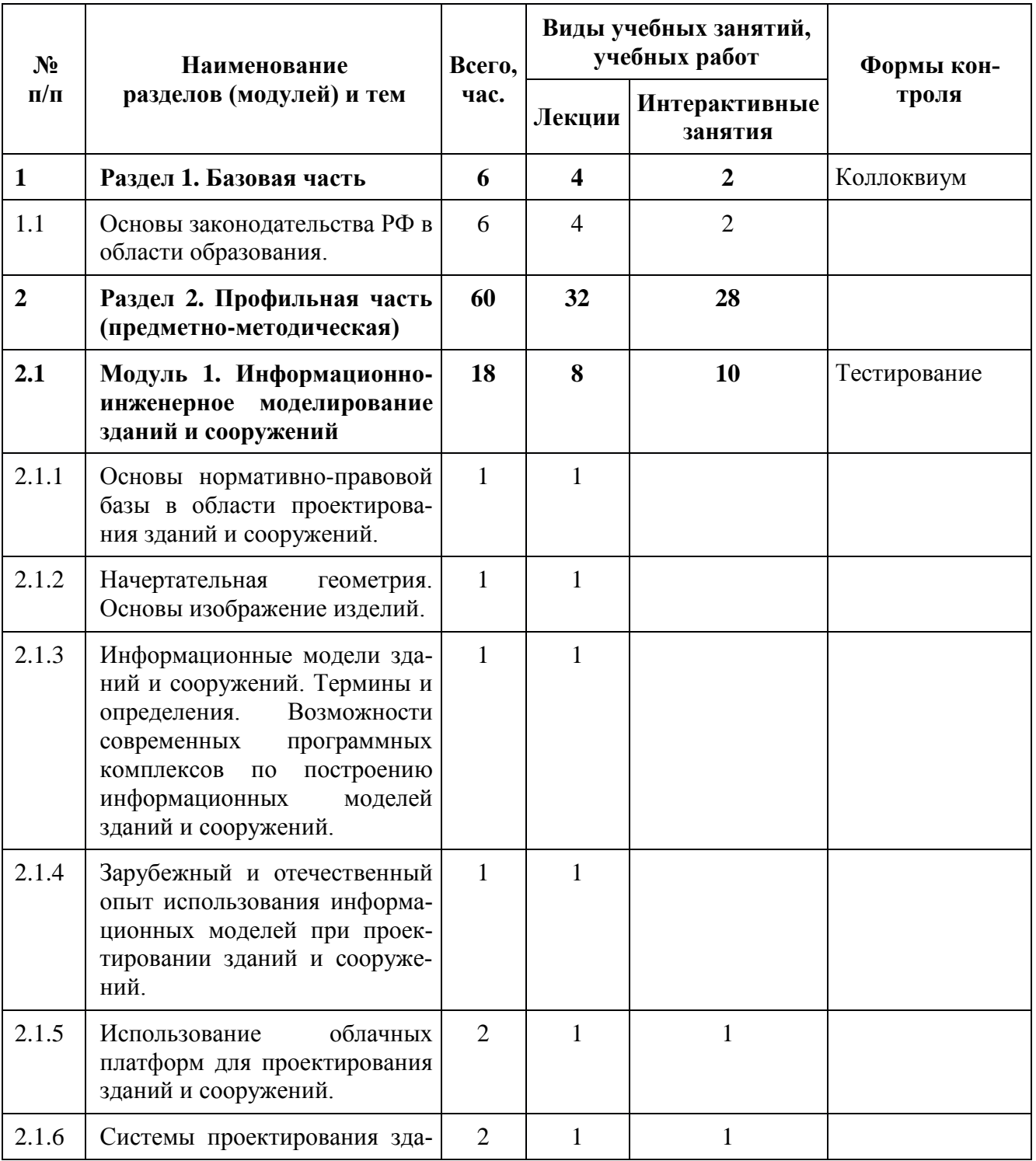

## **2.1. Учебный (тематический) план**

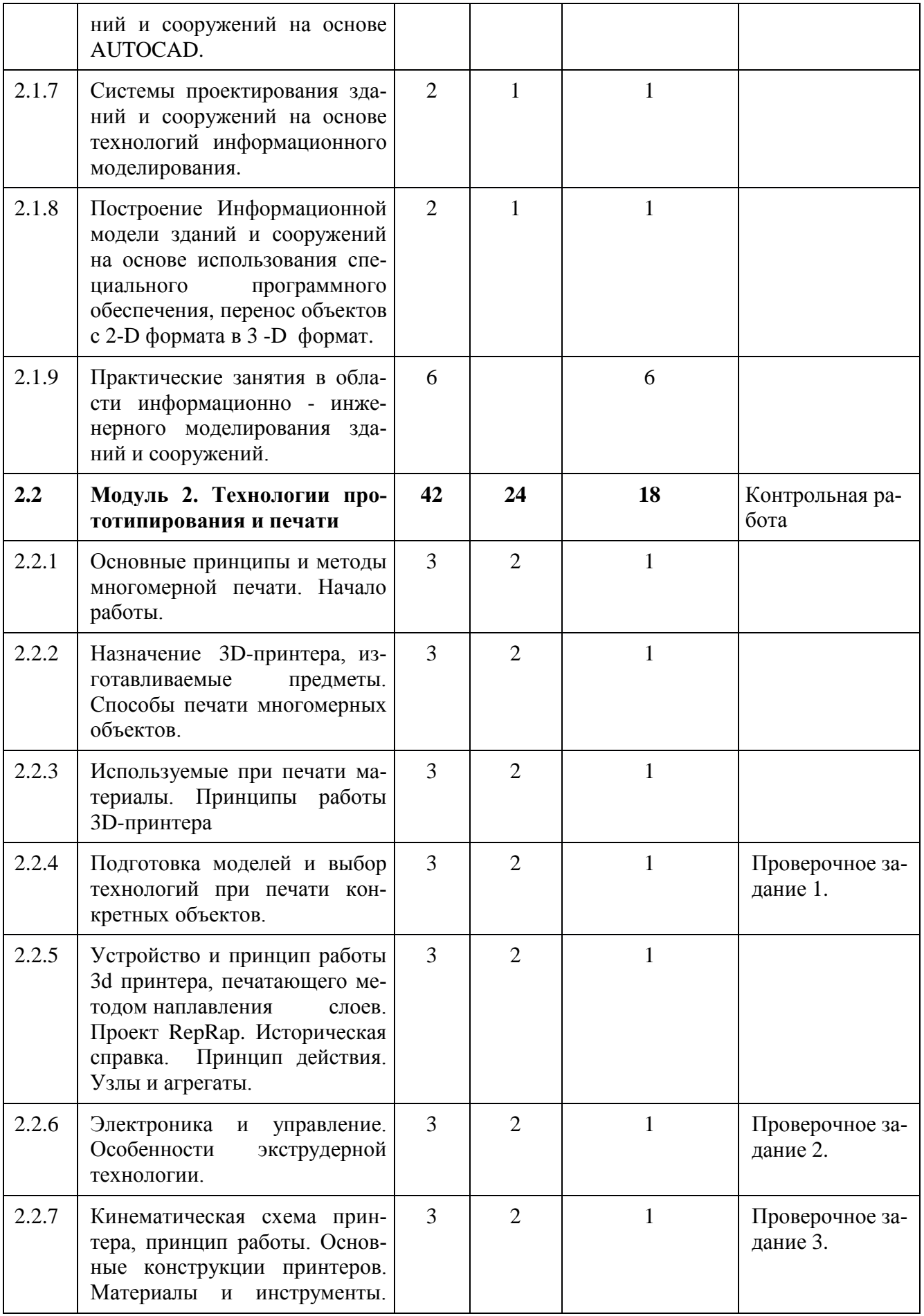

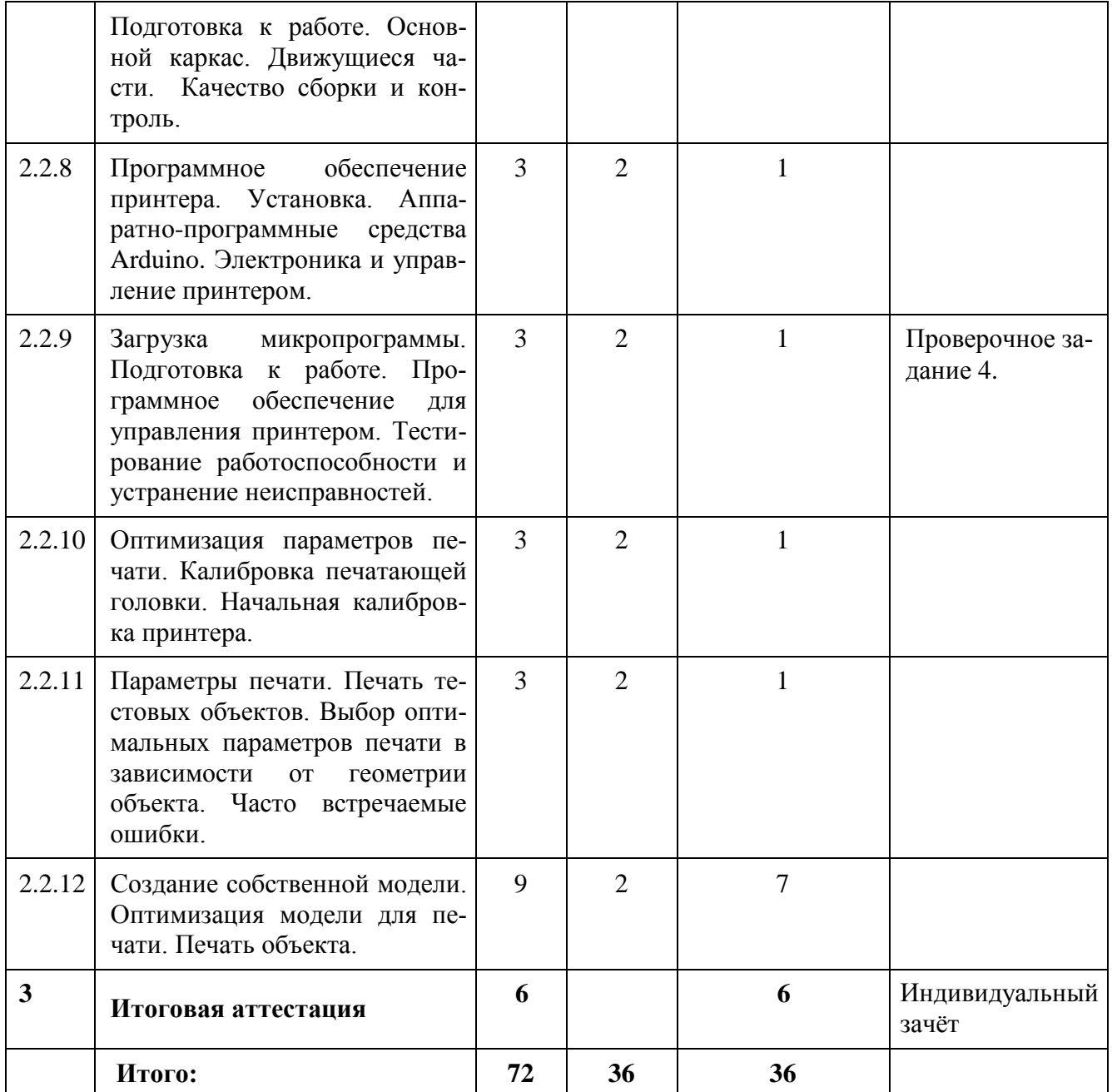

# **2.2. Сетевая форма обучения** (не используется)

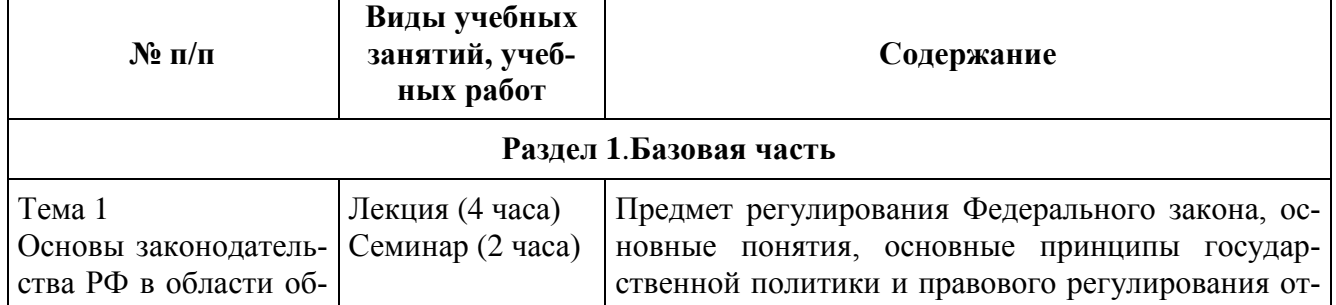

# **2.3. Учебная программа**

 $\mathsf{r}$ 

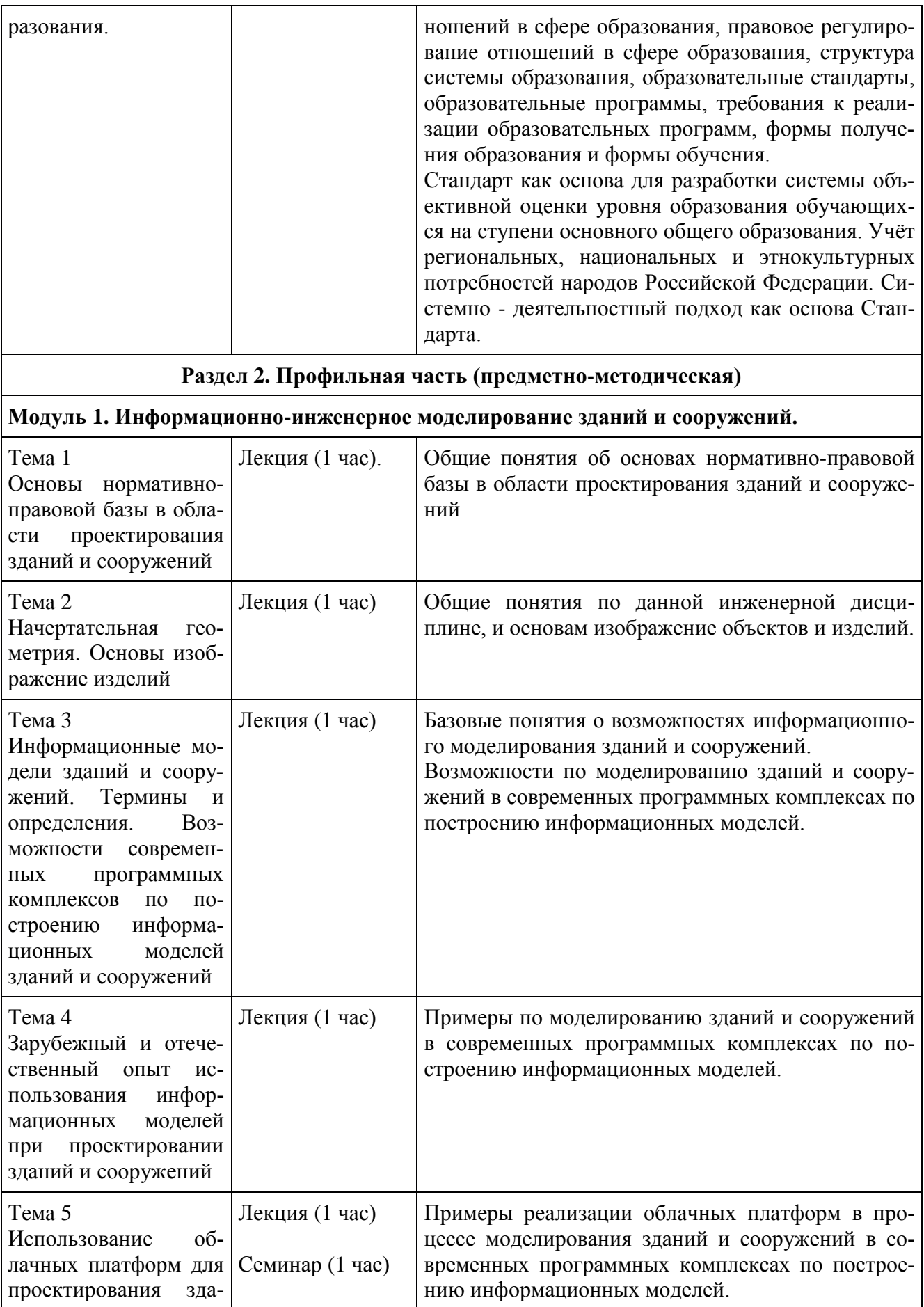

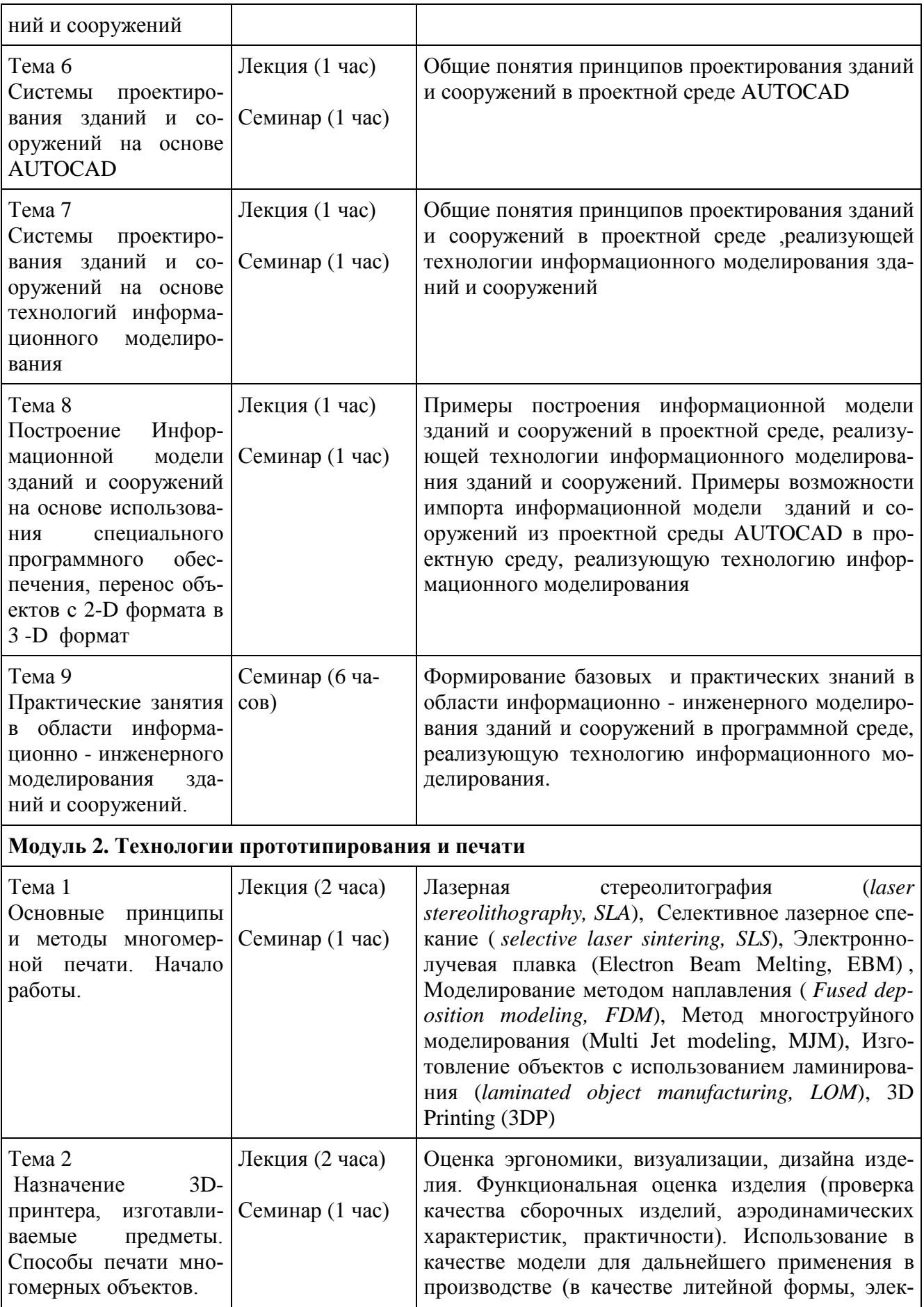

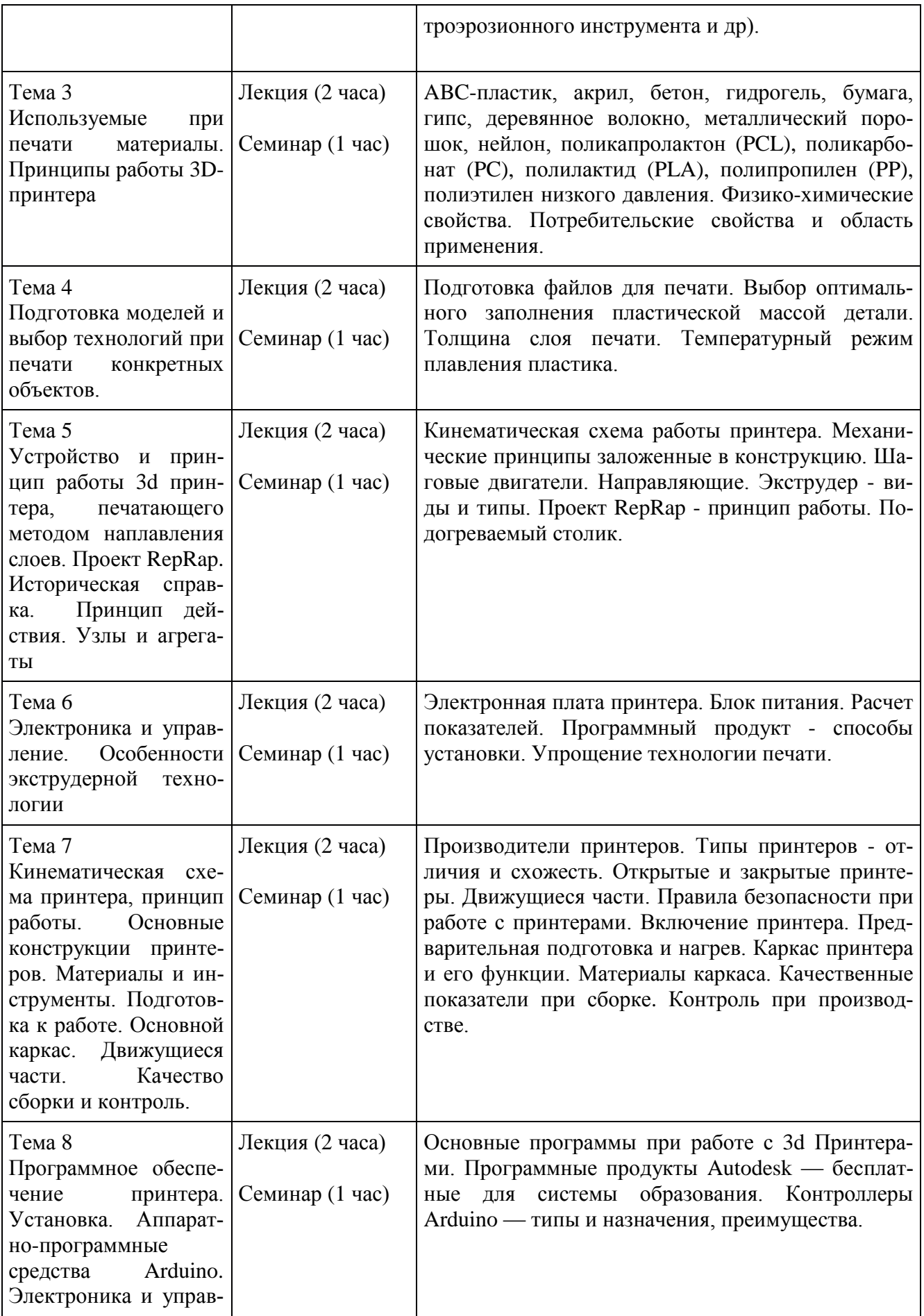

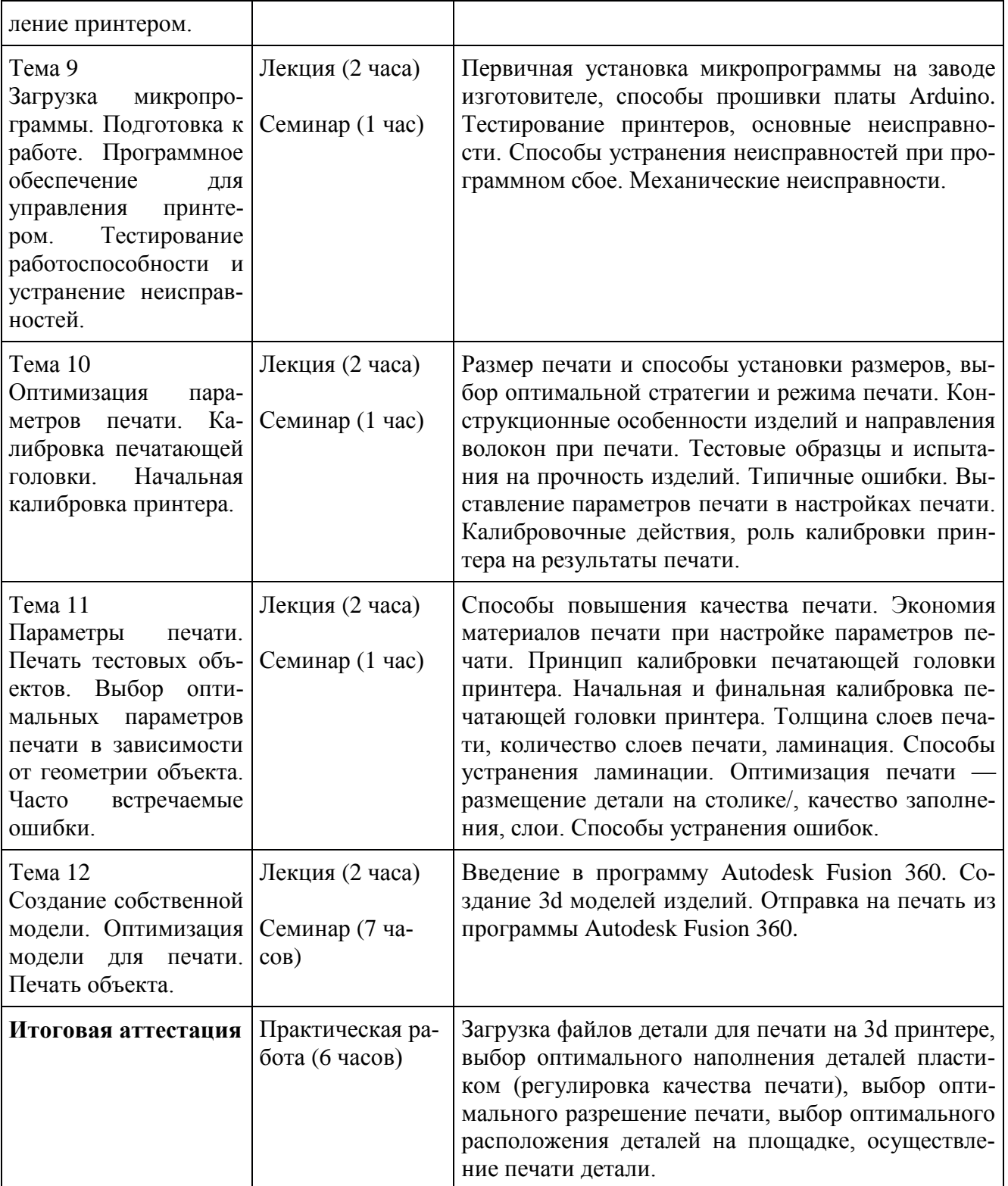

#### **Раздел 3. «Формы аттестации и оценочные материалы»**

**3.1. Текущий контроль**:

## **3.1.1 Вопросы к коллоквиуму по теме «Основы законодательства РФ в области образования».**

1. Формы существования образовательного права. Предмет образовательного права. Основные группы общественных отношений в отрасли образования.

2. Полномочия ОУ, его ответственность перед личностью, обществом, государством за качество образования.

3. Система государственного контроля качества образования в Российской Федерации: задачи, структура.

4. Аттестация обучающихся ЕГЭ. Охарактеризовать апробацию новой̆формы итоговой аттестации школьников и вступительных испытаний в ССУЗЫ и вузы (ЕГЭ). Ваше мнение. Документы об образовании.

5. Понятия: «система непрерывного образования» и ее основные компоненты, «формы получения непрерывного образования», «послевузовское образование», «дополнительное профессиональное образование» и формы получения.

6. Понятие образовательного процесса и основные требования к его организации. Прием в образовательные учреждения.

7. Участники образовательного процесса. Права и обязанности обучающихся и воспитанников, родителей̆.

8. Меры по социальной̆ориентации учащихся и достижение равенства в получении качественного образования.

## **3.1.2 Примерные вопросы для тестирования по разделу «Информационно-инженерное моделирование зданий и сооружений».**

1. Элементы интерфейса программы информационного моделирования зданий и сооружений позволяют:

А) Открыть ранее созданные проекты;

Б) Запустить примеры «Проектов» и «Семейств», созданных по технологии информационного моделирования зданий и сооружений;

В) Начать работать с элементом «Семейства»;

Г) Создавать новые «Проекты» и «Семейства»;

Д) Все ответы верные.

- 2. Основной панелью для управления данными проекта является:
- А) Диспетчер проекта;
- Б) Координатор проекта;
- В) Куратор проекта;
- Г) Модератор проекта.
- 3. В панели свойства собраны:
- А) Все данные на листе;
- Б) Все элементы на листе;
- В) Правая половина данных на листе;
- Г) Левая половина данных на листе.
- 4. Сетка осей это:
- А) Составная часть любого проекта;
- Б) Основа любого проекта;
- В) Приблизительная часть любого проекта;
- Г) Не входит в проект.
- 5. Для создания уровней необходимо:
- А) Использовать линейку;
- Б) Использовать циркуль;
- В) Вид сбоку, например, один из фасадов;
- Г) Уровни создаются автоматически.

6. Одним из принципиальных отличий программ информационного моделирования зданий и сооружений является:

- А) Частичная возможность построения объекта
- Б) Возможность построения двухмерной модели объекта;

Г) Возможность построения трехмерной модели объекта;

Д) Невозможность построения объекта.

7. Вкладка «Макросы» необходима для:

А) Настройки программы;

Б) Составления чертежа;

В) Печати модели;

Г) Инструмент для настройки подключения макросов и их использованию в программе информационного моделирования зданий и сооружений.

8. Вкладка «Визуализация» необходима для:

А) Рассмотрения объекта;

Б) Рисования объекта;

В) Моделирования объекта;

Г) Подгрузки дополнительных текстур при работе с визуализацией объекта.

9. Вкладка «Графика» необходима для:

А) Детальной настройки цветовой схемы рабочего пространства;

Б) Для графического отображения объекта;

В) Для трехмерной выгрузки объекта;

Г) Для загрузки дополнительных объектов.

10. Во вкладке «Интерфейс» можно:

А) Включить и выключить отображения инструментов на рабочем пространстве проекта;

Б) Настроить «горячие клавиши» для всех операций;

В) Настроить цвета рабочего пространства, параметры запуска стартовой страницы;

Г) Параметры закрытия проектов и семейств.

Д) Все ответы верные.

**3.1.3 Примерные вопросы к проверочной работе №1 по разделу «Технологии прототипирования и печати».**

1. В процессе 3d печати используются следующие материалы

А) пластик

- Б) дерево
- В) хлопчатобумажная ткань
- Г) стекло
- Д) гранит
- 2. При помощи 3d можно создавать
- А) программный продукт
- Б) предмет
- В) методический материал
- Г) музыкальное произведение
- Д) топливо
- 3. Печать на 3d принтере осуществляется
- А) методом намораживания
- Б) методом напыления
- В) методом послойного наплавления
- Г) методом склеивания
- Д) методом сварки

# **3.1.4 Примерные вопросы к проверочной работе №2 по разделу «Технологии прототипирования и печати».**

- 1. Перечислите составные части 3d принтера.
- 2. Перечислите узлы и агрегаты RepRap 3d принтера.
- 3. Опишите принцип работы RepRap 3d принтера.
- 4. Укажите, какие части принтера относятся к электронике, а какие к механике процесса.

# **3.1.5 Примерные вопросы к проверочной работе №3 по разделу «Технологии прототипирования и печати».**

- 1. Опишите принцип работы кинематической схемы 3d принтера.
- 2. Укажите материалы, используемые в процессе изготовления 3d принтера.

3. Опишите функции подвижных и неподвижных частей 3d принтера.

4. Укажите, как определить качество изготовления 3d принтера.

# **3.1.6 Примерные вопросы к проверочной работе №4 по разделу «Технологии прототипирования и печати».**

1. Укажите аппаратно-программные средства, используемые в работе 3d принтера.

2. Опишите принципиальную электронную схему 3d принтера. Какие микроэлектронные контроллеры используются в конструкции?

3. Опишите процесс загрузки микропрограммы и подготовку к работе 3d принтера.

4. Как происходит калибровка 3d принтера? Опишите как печатаются тестовые образцы.

# **3.1.7 Контрольная работа по разделу «Технологии прототипирования и печати».**

- 1. Осуществить загрузку программного продукта для работы 3d принтера.
- 2. Осуществить заправку материала для печати (филамента) в 3d принтер.
- 3. Осуществить пробную экструзию филамента.
- 4. Провести калибровку печатающей головки 3d принтера по 9 точкам.

### **3.2. Итоговая аттестация:**

Индивидуальный зачёт «Изготовление детали на 3d принтере методом послойной печати».

Выполнение тестовых заданий:

1. Загрузить корректно файл детали для печати на 3d принтере.

2. Выбрать оптимальное наполнение детали пластиком (выставить качество печати).

- 3. Выбрать оптимальное разрешение печати.
- 4. Выбрать оптимальное расположение детали на площадке.
- 5. Осуществить печать детали и представить для оценивания деталь.

## **Раздел 4. «Организационно-педагогические условия реализации программы»**

## **4.1. Учебно-методическое обеспечение и информационное обеспечение программы**

#### **Литература (методические и информационные материалы):**

1. Талапов В.В. Основы BIM:Введение в информационное моделирование зданий и сооружений, ДМК-Пресс,2011,392 с.

2. Джаджа В.П. Мультимедийные технологии обучения: учеб. пособие / Самар. филиал гос. бюджет. образоват. учреждения высш. проф. образования г. Москвы «Моск. гор. пед. ун-т». – Самара: СФ ГБОУ ВПО МГПУ, 2013.

3. Доступная 3D печать для науки, образования и устойчивого развития (Low-cost 3D Printing for Science, Education and Sustainable Development). Международный центр теоретической физики Абдус Салам - МЦТФ (Отдел научных разработок), 2013.

4. Кречкивский А.М., Никифорова Н.В. 3D-печать для гуманитарных исследований. Неделя науки СПбГПУ: матер. науч.-практ. конф. c междунар. участием / Институт гуманитарного образования СПбГПУ. СПб., 2014. С. 345–348.

5. Лесин С.М., Махотин Д.А. 3D принтер в образовательном процессе. М.: Компания PICASO 3D, 2015.

6. Заседатель В.С. Создание и автоматизация лабораторного практикума на основе систем 3D-печати// Материалы XXVI Международной̆ конференции «Применение инновационных технологий в образовании», 24–25 июня 2015 г., г.о. Троицк в г. Москве. М., 2015. С. 59–60.

7. Chelsea Schelly, Gerald Anzalone, Bas Wijnen, Joshua M. Pearce. Open-source printing technologies for education: Bringing additive manufacturing to the classroom // Journal of Visual Languages and Computing. 2015. No 28. P. 226–237.

#### **Электронные ресурсы:**

1. Зленко М.А., Попович А.А., Мутылина И.Н. Аддитивные технологии в машиностроении: учебное пособие. - Санкт-Петербург, СПбГУ, 2013 [Электронный ресурс]. – URL: [http://elib.spbstu.ru/dl/2/3548.pdf.](http://elib.spbstu.ru/dl/2/3548.pdf)

2. Инструкция по эксплуатации 3D принтера PICASO 3D™ Designer. [Электронный ресурс]. – URL: [http://picaso-3d.ru/support/downloads/.](http://picaso-3d.ru/support/downloads/)

3. Видеоролик «Со школьной скамьи в мир цифрового строительства» [Электронный ресурс]. — — URL:

<https://www.youtube.com/watch?v=FMUTgM07Xz4&feature=youtu.be>

### **Нормативные документы:**

1. Постановление Главного государственного санитарного врача Российской Федерации от 29 декабря 2010 г. N 189 г. Москва «Об утверждении СанПиН 2.4.2.2821-10 «Санитарно-эпидемиологические требования к условиям и организации обучения в общеобразовательных учреждениях»;

2. Приказ Минтруда России от 18.10.2013 N 544н (с изм. от 25.12.2014) "Об утверждении профессионального стандарта «Педагог (педагогическая деятельность в сфере дошкольного, начального общего, основного общего, среднего общего образования) (воспитатель, учитель)»;

3. Федеральный закон от 29.12.2012 N 273-ФЗ (ред. от 31.12.2014, с изм. от 02.05.2015) «Об образовании в Российской Федерации»;

4. СанПиН 2.4.1.3049-13 «Санитарно-эпидемиологические требования к устройству, содержанию и организации режима работы дошкольных образовательных организаций».

### **4.2. Материально-технические условия реализации программы.**

1. Персональные компьютеры с установленным специальным программным обеспечением по информационному моделированию зданий и сооружений;

2. 3d принтер;

3. пластик для печати.